# **Урок информатики в 9 классе**

### Тема урока**: Форматирование документа. Форматирование символов и абзацев.**

**Цель урока:** Освоить основные приемы правильного форматирования символов и абзацев.

#### **Задачи**

#### **Обучающая:**

- рассмотреть понятие "форматирование";
- научить технологии форматирования абзацев, символов;
- отработать на практике основные приемы форматирования символов и абзацев;
- освоение навыков работы с фрагментами текста.

#### **Развивающая:**

- развитие логического мышления, внимания, памяти;
- развивать устойчивый познавательный интерес у учащихся;
- продолжить развитие навыков работы на компьютере.

#### **Воспитательная:**

- воспитание информационной культуры учащихся;
- воспитывать у учащихся мотивацию учебной деятельности.

#### **Новые понятия:**

- форматирование;
- параметры шрифта: гарнитура, вид начертания, кегль;
- параметры абзаца: положение на странице, интерлиньяж.

**Оборудование и программное обеспечение:** мультимедийный проектор, персональный компьютер, тесты, практическая работа (3 уровня), учебник Н. Д. Угринович «Информатика. Базовый курс. 9 класс», MS Word, текстовые файлы-заготовки, памятки по основным операциям, образцы отформатированных документов.

#### **Планируемые результаты:**

*Предметные*: умение работать с текстовым редактором, форматировать текст по образцу

*Метапредметные:* использование средств ИКТ для решения коммуникативных и познавательных задач

*Личностные*: понимание роли фундаментальных знаний как основы современных информационных технологий

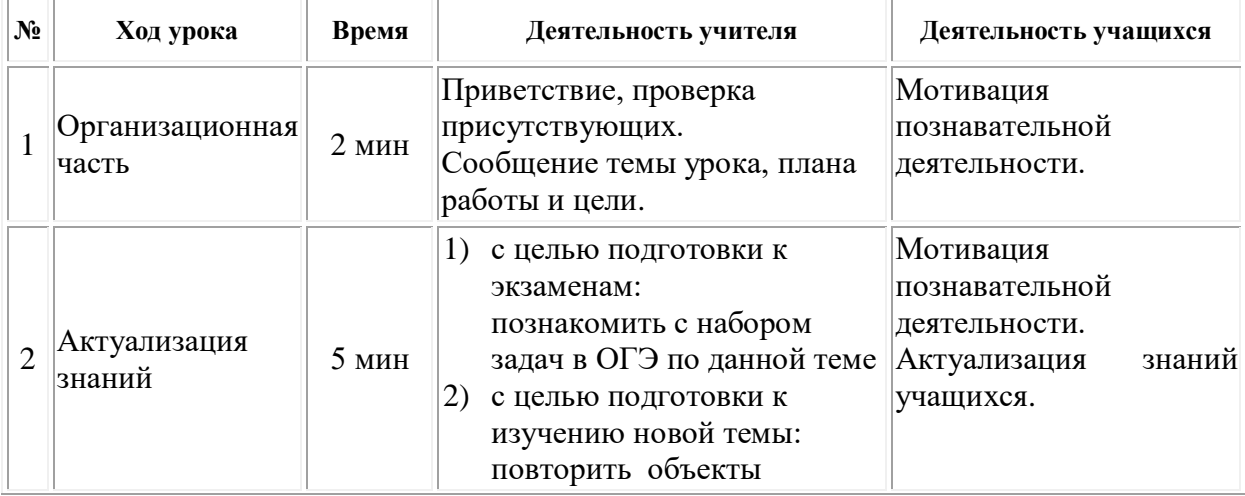

### **План урока**

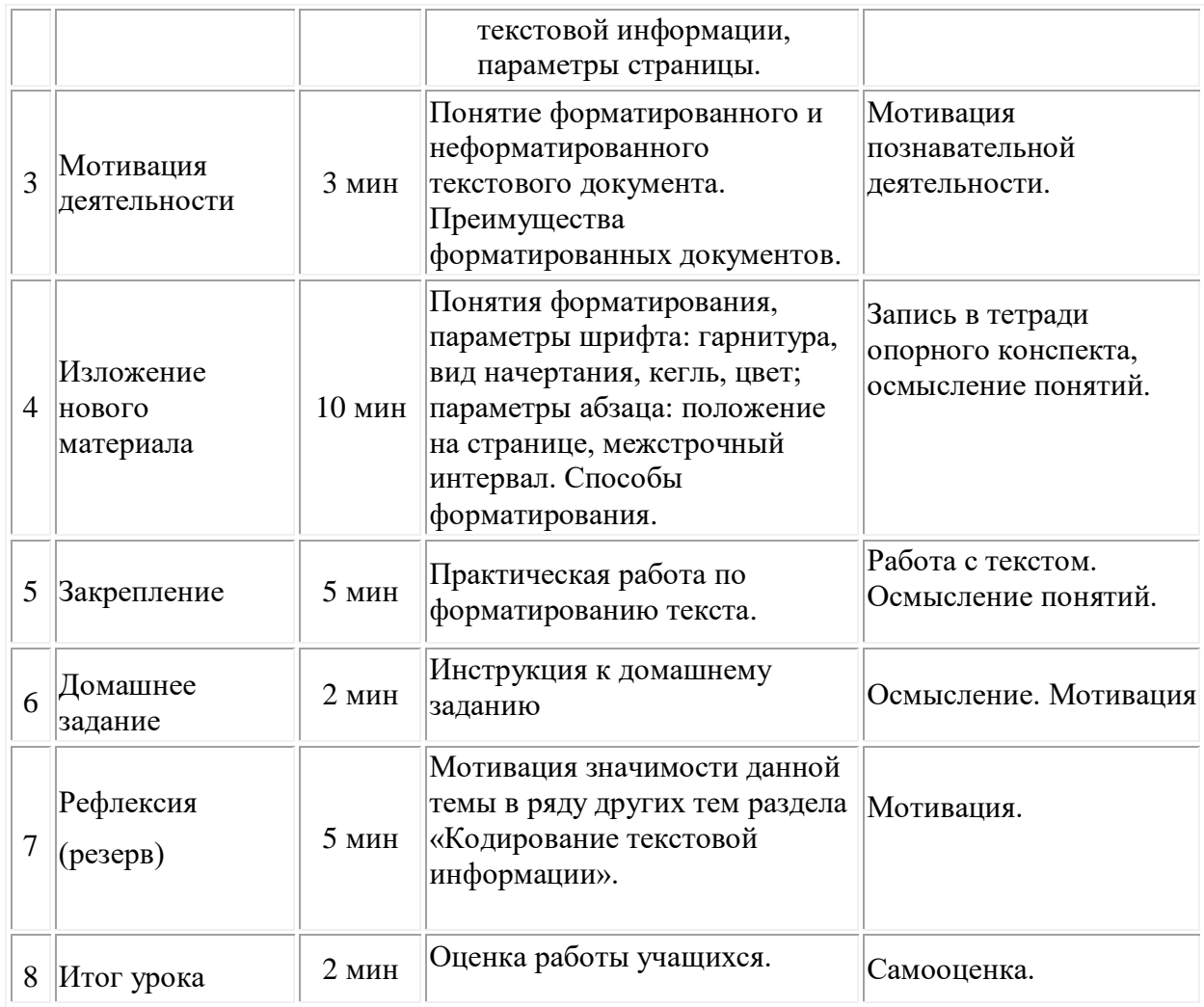

# **Ход урока**

# **1. Организационная часть.**

Добрый день! Я рад видеть вас. Я хочу, чтобы сегодняшний урок прошел с пользой для вас, и вы узнали много нового. Все готовы? Посмотрите друг другу в глаза, улыбнитесь и поделитесь своим настроением.

Начать занятие хочу со слов [Омара Хайяма](http://greatwords.ru/author/204/):

Жизнь пронесется, как одно мгновенье…

Как проведешь ее — так и пройдет,

Не забывай: она — твое творенье.

- Да, сегодняшнее занятие всего лишь мгновение в вашей яркой, насыщенной жизни, но пусть знания, полученные сегодня помогут вам сделать ее еще лучше.

А тема сегодняшнего урока не раз найдет отражение в практической деятельности.

# **2. Актуализация опорных знаний**

# Вопросы:

Давайте вспомним, какую тему мы сейчас изучаем?

1) Почему при кодировании текстовой информации в компьютере в большинстве колировок используется 256 различных символов, хотя русский алфавит включает только 33 буквы? (кроме букв есть еще много символов).

2) Какие русские кодировки вы знаете, перечислите. (КОИ-8, Windows, MS-DOS, Mac, ISO).

3) Чем отличается кодировка Unicode от всех остальных кодировок? (1 символ "весит" 16 бит, а не 8 бит).

Вам в конце года предстоит сдавать экзамены и некоторые выбрали информатику. Тема, которую мы сейчас изучаем непосредственно связана с экзаменом. На экзамене три задачи на данную тему. Давайте рассмотрим эти задачи. Но прежде, вспомним какие форму мы изучали на первых уроках данной темы.  $(N=2^i, I=k^*i)$ 

# Количественные параметры информационных объектов:

# $3a\partial a$ ua 1:

Статья, набранная на компьютере, содержит 32 страницы, на каждой странице 40 строк, в каждой строке 48 символов. Определите размер статьи в кодировке КОИ-8, в которой каждый символ кодируется 8 битами.

# Задача 2:

В одной из кодировок Unicode каждый символ кодируется 16 битами. Определите размер следующего предложения в данной кодировке: Но так и быть! Судьбу мою отныне я тебе вручаю.

# Кодирование и декодирование информации:

# $3a\partial a$ ua 3:

Валя шифрует русские слова (последовательности букв), записывая вместо каждой буквы её код:

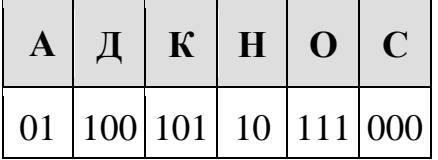

Некоторые цепочки можно расшифровать не одним способом. Например, 00010101 может означать не только СКА, но и СНК. Даны три кодовые цепочки:

10111101 1010110

10111000

Найдите среди них ту, которая имеет только одну расшифровку, и запишите в ответе расшифрованное слово. (нос)

# Задача 4:

Вася и Петя играли в шпионов и кодировали сообщения собственным шифром. Фрагмент кодовой таблицы приведён ниже:

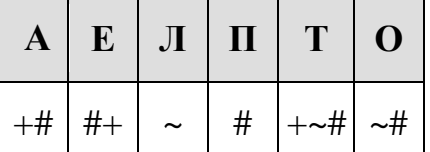

Расшифруйте сообщение, если известно, что буквы в нём не повторяются:

### #~#~#++~#

Запишите в ответе расшифрованное сообщение. (полет)

# Скорость передачи информации:

# Задача 5:

Файл размером 64 Кбайт передаётся через некоторое соединение со скоростью 1024 бит в секунду. Определите размер файла (в Кбайт), который можно передать за то же время через другое соединение со скоростью 256 бит в секунду. В ответе укажите одно число — размер файла в Кбайт. Единицы измерения писать не нужно. (16)

4) Какие объекты текстовой информации вам известны. (Символ, слово, абзаци строка.)

Посмотрите, пожалуйста, на доску и поставьте в соответствие цифру и букву. Ответ запишите на листах, которые лежат у вас на парте

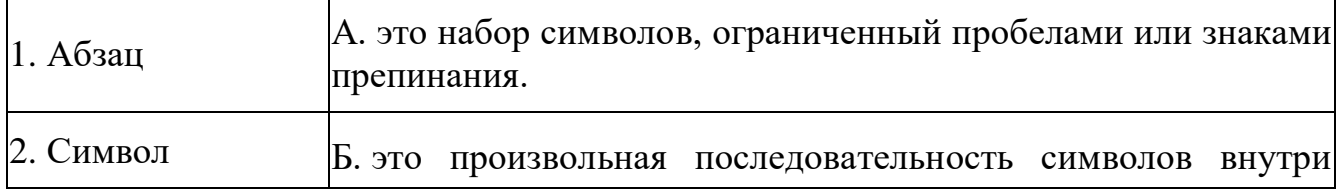

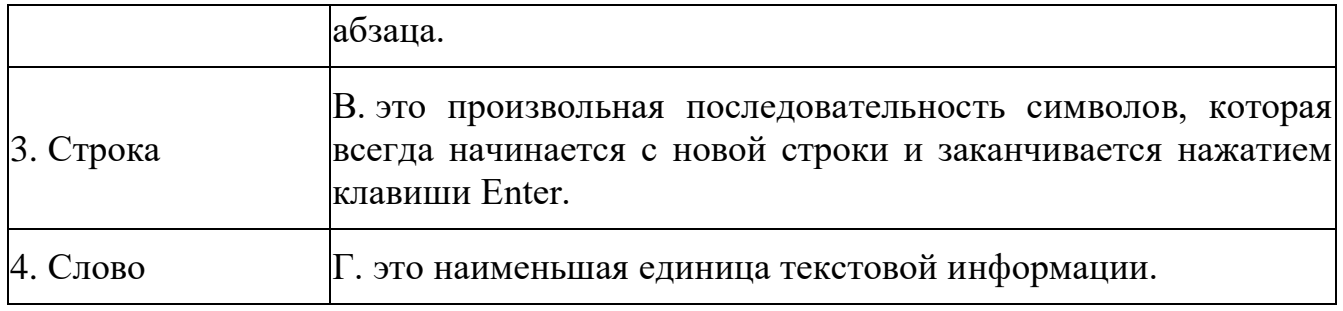

Правильный ответ:  $1 - B$ ;  $2 - \Gamma$ ;  $3 - B$ ;  $4 - A$ .

5) Какие действия можно выполнять с текстовым документом? (редактировать, форматировать)

6) Что означает задать параметры страницы? (задать формат, размер полей и ориентацию страницы).

7) Как осуществляется нумерация страниц? (через колонтитулы, номер страницы).

8) Каковы основные параметры форматирования абзацев? (По левому краю, по центру, по правому краю, по ширине).

9) Какие объекты можно вставлять в документ? (рисунки, таблицы, формулы, диаграммы).

Т.о. назовите известные вам возможности текстового редактора Word.

(Ввод и редактирование текста, проверка орфографии, форматирование документа, работа с графикой и таблицами, создание фигурного текста, гипертекста, колонтитулов, просмотр документа перед печатью и так далее.)

# 3. Мотивация деятельности.

- Мы все с вами являемся пользователями ПК, и знаем, что более  $60\%$ информации, представленной в компьютере, является текстовой. Хочу напомнить, что компьютер - это электронное устройство, способное точно реагировать только на два состояния (какие?) - 1 (сигнал есть) и 0 (сигнала нет). Только такую информацию он может обрабатывать.

А сейчас посмотрите на экран и постарайтесь найти отличия в тексте.

# Нашли ли вы отличия в тексте?

Действительно наш текст отличается внешним оформлением.

А что можно выполнять с текстом? (редактировать и форматировать)

Что такое редактирование, зачем нужно редактировать текст?

 $V_{\text{TO}}$ такое форматирование, зачем нужно форматировать текст? (Форматированный текст лучше воспринимается, более понятен и выразителен; при изменениях параметров документа, общий вид не изменяется; проще редактируется).

# **4. Изложение нового материала**

Форматирование — это оформление текста. Кроме текстовых символов форматированный текст содержит специальные невидимые коды, которые сообщают программе, как надо его отображать на экране и печатать на принтере: какой шрифт использовать, каким должно быть начертание и размер символов, как оформляются абзацы и заголовки.

### *Запись в тетрадях:*

**Форматированием называется изменение внешнего вида текста, при котором не изменяется его содержание.** 

*Форматирование условно делится на 2 вида:*

- Форматирование символов
- Форматирование абзацев

# *К форматированию символов относят*:

- Выбор шрифта
- Выбор размера символа
- Выбор начертания символа (обычное, полужирное, курсивное, комбинированное)
- статус верхнего или нижнего индекса
- межсимвольный интервал
- специальные эффекты
- Выбор цвета символа

# *К форматированию абзацев относят:*

- Изменение выравнивания
- Изменения отступов

# Форматирование помощью панели инструментов «Форматирование» или меню

Дополнительные параметры шрифта. Зачеркнутый, надстрочный, подстрочный, приподнятый, контур, утопленный, межсимвольный интервал (кернинг).

# **Форматирование абзацев.**

**Параметры форматирования абзацев:** способ выравнивания, отступ в красной строке, положение на странице, межстрочное расстояние (*интерлиньяж*), интервал между смежными абзацами (*отбивка*).

выравнивание; задание отступов; интервал между строками; положение на странице; список; буквицу; обрамление и заливку.

# **5. Закрепление. Практическая работа.**

А сейчас прошу всех занять места за компьютерами и выполнить практическую работу. В папке 9 класс есть текстовой документ «Форматирование», откроем его.

Задание: отформатируйте текст согласно инструкции ниже.

После 5 минут работы за компьютером выполняется физкультминутка. Учитель просит ребят отвлечься от работы, повернуться спиной к компьютеру и выполнить следующие действия: 1. Расслабление. Плотно закройте глаза и постарайтесь расслабиться. 2. Сделайте круговые движения открытыми глазами: сначала по часовой стрелке, затем – против. 3. Интенсивно сжимайте и разжимайте глаза. 4. Сведите глаза к носу. Для выполнения этого упражнения к переносице поставьте кончик указательного пальца и посмотрите на него - тогда глаза легко "соединятся".

После физкультминутки учащиеся продолжают работу за компьютером.

По истечению времени, отведённого на выполнение практической работы, учитель просит ребят оценить свою работу на уроке «Сегодня каждый из нас закончил урок с определенным настроением. Какое оно у вас я не знаю, а могу лишь догадываться. Для того чтобы передать эмоциональное настроение в конце работы вставьте смайлик, которые находятся на рабочем столе в папке СМАЙЛИКИ»: сохранить работу в свою папку и присесть за парты.

#### **6. Домашнее задание.**

Повторить пройденный материал по готовому конспекту. Учебник - п 2.1- 2.5, задание 2.1, 2.2

### **7. Итоги урока.**

# **Подведение итогов урока:**

Закончите фразу:

- **1.** «Сегодня на уроке я повторил …»
- **2.** «Сегодня на уроке я закрепил …»
- **3.** «Сегодня на уроке я научился …»

Выставление оценок за работу на уроке и самооценка учащихся.

Итак, сегодня мы узнали, что такое форматирование документа. Выяснили, какие операции относятся к форматированию. Научились форматировать текстовый документ в программе Word.